### *WEBINAR 05 giugno 2018*

## **BANCA DATI – SEZIONE RENDICONTAZIONE**

# *RACCOLTA DEI QUESITI*

*(da stampare preferibilmente in formato opuscolo)*

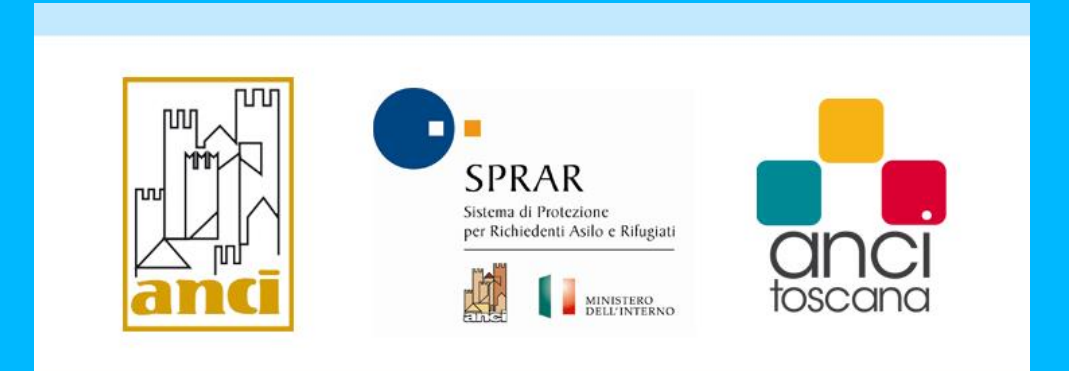

#### **BANCA DATI – SEZIONE RENDICONTAZIONE**

*Per quanto riguarda la rendicontazione, 32 mb di limite per file è veramente poco. Anche adottando una compressione notevole dei file, non si riesce a rientrare in questo limite. Potete incrementarlo?*

*Se un progetto è in proroga tecnica per l'intera annualità ed è composto da un progetto ordinari + un ampliamento ed un ulteriore ampliamento le tre rendicontazioni come vengono caricate in banca dati?*

#### *"registri delle erogazioni" cosa dobbiamo mettere?*

*In merito alla rendicontazione, non è possibile visualizzare tutti i file caricati. Sarà successivamente possibile ricaricarle?*

*Nel caso di rendicontazione a retta, quali documenti si devono caricare?*

*Per chi come noi nel 2017 era in proroga tecnica dovrà caricare, per ciascuna voce del menu a tendina 2 cartelle distinte: una per il periodo di proroga tecnica e una per il periodo della prosecuzione?*

*Per evitare di appesantire i file in PDF possiamo inviarli in B/N? Ciò* 

Attualmente il sistema non consente di caricare singoli file di dimensione superiore ai 32 Mb.

Per quanto riguarda le modalità di rendicontazione 2017, si rimanda a quanto disposto nella Circolare n. 7289 del 17/10/2017.

I documenti devono essere caricati suddivisi in cartelle e collegati ai singoli item del menù a tendina. In buona sostanza la stessa modalità che avreste adottate per scansionare su CD.

Il registro delle erogazioni deve essere compilato in ogni sua parte sul modello allegato al Manuale di riferimento e deve essere predisposto in conformità con quanto previsto nel Manuale stesso.

Se la problematica persiste, vi invitiamo ad aprire un ticket in banca dati, precisando il nome del progetto.

Tutti i documenti previsti nel Manuale di rendicontazione. Laddove si utilizza il Piano finanziario allegato al DM 27/4/2015, le spese relative alle voci A, B e C potranno essere associate all'item "ALTRO".

Si, è corretto.

Si, l'importante è che sia leggibile.

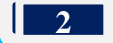

*La rendicontazione, oltre ad essere inserita in banca dati, va anche inviata per posta con documenti obbligatori in originale e giustificativi su supporto informatico (CD)?*

*Come avviene la validazione? basta cliccare su valida e invia? o serve la firma digitale?* 

*Quindi è l'operatore banca dati che carica e invia la documentazione di rendicontazione?*

*Quando avremo riscontro dei nuovi utenti e password per i nuovi operatori inviatovi in data 28 maggio ?*

*Cosa si intende per fasi di chiusura dell'ente locale nella fase di rendicontazione?*

*Abbiamo chiuso la rendicontazione e inviato il tutto il 30 maggio 2018 ma a tutt'oggi non è ancora arrivata la ricevuta di consegna. E' possibile?*

*La rendicontazione 2017 deve essere inviata entro fine giugno 2018?*

Assolutamente NO.

Basta cliccare su "VALIDA E INVIA", si rimanda alla lettura della miniguida predisposta.

Per la rendicontazione 217 SI.

Dovreste aver già ricevuto le nuove credenziali, in caso contrario vi invitiamo ad inviare una mail a profili rendicontazione@serviziocentrale.it

*Vi è un referente rendicontazione?* Per le questioni tecniche relative alla rendicontazione si suggerisce di aprire un ticket attraverso la banca dati.

> Si intende la validazione e l'invio definitivo di tutta la documentazione precedentemente caricata.

Se la problematica persiste, vi invitiamo ad aprire un ticket in banca dati, precisando il nome del progetto.

Entro il 30/06/2018.